## Scholarship Programs for Dual Credit Students - Preferences & Completion of Application

There are two different scholarship programs for Kentucky high school students enrolled in dual credit coursework this academic year. Students in grades 11 or 12 can use the Dual Credit Scholarship (DCS) program to pay tuition for up to two (2) dual credit courses that are for General Education. Students in grades 9-12 who are taking Career and Technical Education dual credit can use the Work Ready Dual Credit Scholarship (WKDC) program to pay tuition for two (2) dual credit courses that are part of their CTE pathway.

Your Kentucky high school will begin the application process by submitting information to the Kentucky Higher Education Assistance Authority (KHEAA). After receiving your school's information, KHEAA will determine the scholarship(s) you are eligible to receive and create a link on your MyKHEAA account for each scholarship program that applies. After that, you must go to KHEAA's website and sign in to your MyKHEAA account to complete the process. Instructions for telling KHEAA which college and semester you prefer for your scholarship(s) are below.

## *Note, you WILL NOT be considered for scholarship funding UNTIL AFTER you submit your scholarship preferences on KHEAA's website.*

**Step 1:** Go to www.kheaa.com. Click on the 'Sign In' link to go to your MyKHEAA account. If you are a first time user, you will need to click on 'Sign In' and then 'Register' to set up your MyKHEAA account.

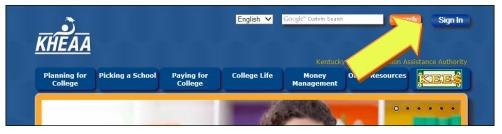

Step 2: Click on the 'MyKHEAA' link to access your account.

|             | 6 & PARENTS  |
|-------------|--------------|
| MYRHEAA     |              |
| Change Page | assy ter out |

**Step 3:** Click on the 'set preferences' link for each scholarship program that appears on your Current Account Information screen. **If you do not see the link(s) you need, contact KHEAA customer service at (800) 928-8926.** 

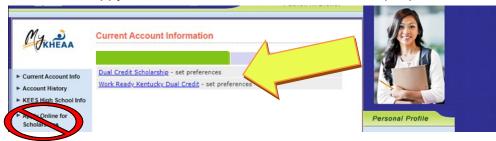

Note, the "Apply Online for Scholarships" section contains applications for other programs that are not related to DCS and WKDC. **DO NOT** complete these applications for dual credit. Only the set preference links on your current account page can be used to submit your request for DCS and/or WKDC.

**Step 4:** Follow the instructions to set your Dual Credit Scholarship and/or Work Ready KY Scholarship preferences. Your college choice for DCS should be the college where you are taking General Education courses. Your college for WKDC should be where you are taking your Career and Technical Education courses.

Click the 'Submit Scholarship Request' button when you are finished with choosing your college and semester for your scholarship(s).

| TRHEAA                                                                          | Set Dual Credit Scholarship Preferences                                                                                                   |                  |
|---------------------------------------------------------------------------------|----------------------------------------------------------------------------------------------------|------------------|
|                                                                                 | Congratulations! Your high school has identified you as a candidate for the                                                               |                  |
| ► Current Account Info                                                          | Dual Credit Scholarship. In order to move you forward in the award process,                                                               |                  |
| Account History                                                                 | KHEAA needs to know when and where you would like to apply your                                                                           | - Warman         |
| ► KEES High School Info                                                         | scholarship. Please complete the information below to set your scholarship                                                                |                  |
| Apply Online for<br>Scholarships                                                | preferences. KHEAA will notify you of your scholarship award or denial status<br>within two weeks of your submission of this information. | Personal Profile |
| <ul> <li>My Individual<br/>Learning Plan</li> </ul>                             | Feel free to contact KHEAA at (800) 928-8926 if you have questions or need assistance.                                                    |                  |
| <ul> <li>Getting the Facts -<br/>Your Personalized<br/>College Guide</li> </ul> | Number of scholarships available: 2                                                                                                    |                  |
|                                                                                 | Number of scholarships you would like to 2 v<br>receive during the 2017-2018 academic<br>year:                                            | Edit             |
|                                                                                 | SCHOLARSHIP #1                                                                                                    |                  |
|                                                                                 | Select the college for your scholarship: NORTHERN KENTUCKY UN: V                                                                          |                  |
|                                                                                 | Which semester are you taking the scholarship class? Spring                                                                               |                  |
|                                                                                 | SCHOLARSHIP #2                                                                                                    |                  |
|                                                                                 | Select the college for your scholarship:                                                                                                  |                  |
|                                                                                 | Which semester are you taking the                                                                                                    |                  |
|                                                                                 | Submit Scholarship Request                                                                                                    |                  |

**Step 5:** On the next screen, review your information to make sure it is correct. If everything is good, click on the 'Confirm Preferences' button to complete your submission. If you need to make changes, click the 'Edit Preferences' button to go back to the previous page. Do not click on the back arrow at the top of your browser window.

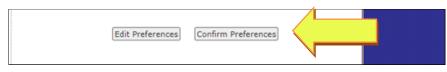

**Step 6:** You will receive a confirmation page when the process is complete. KHEAA will notify you when scholarship award decisions are finalized.

| <b>Мукне</b> аа                                                                                           | Dual Credit Scholarship           Your scholarship preferences have been successfully submitted!                                                                                                    |                  |
|----------------------------------------------------------------------------------------------------|----------------------------------------------------------------------------------------------------|------------------|
| Current Account Info Account History KEES High School Info Apply Online for<br>Scholarships My Individual | What's next?<br>KHEAA will notify you when award decisions have been made. If you are awarded<br>a scholarship, the college you have selected will also be notified of your award<br>status. You may also check your MVKHEAA account for scholarship undates. | Personal Profile |

NOTE: If you are submitting preferences for both the DCS and WKDC programs, you'll need to go through the process once using the DCS link and then again using the WKDC link. Keep in mind that DCS can only be used for General Education courses this year and WKDC can only be used for qualifying Career and Technical Education dual credit courses.